# **Call Recording FUSION WORKS QUICK GUIDE**

2. The recording has now resumed.

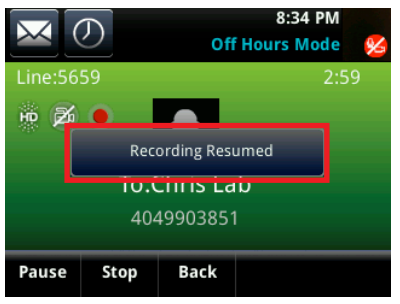

1. **Stop Recording a Call** – to stop recording a call, select the 'Stop' option.

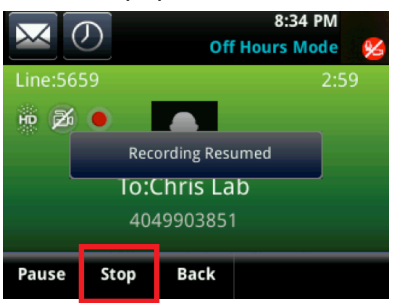

2. The recording has been stopped.

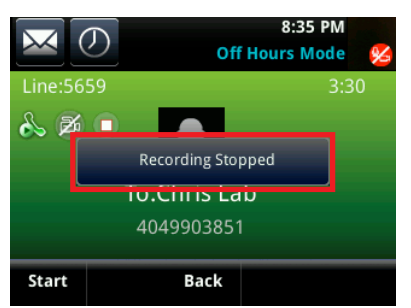

## Call Recording for Older Polycom Models

For older Polycom Models, you will need to use starcodes to initiate call recording:

\*44 Start Recording, \*45 Stop Recording, \*48 Pause Recording, \*49 Resume Recording

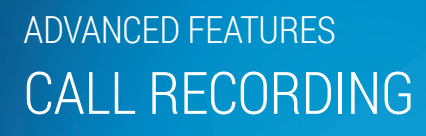

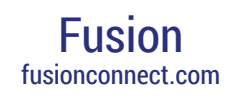

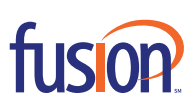

fusion

00000

### Starting, Pausing, and Resuming Call Recording from your Polycom VVX Series Phone

**NOTE**: User must have On Demand Recording activated. Contact your phone system administrator to activate feature.

1. **Start Recording** – During an active call, select the 'Record' option to initiate the recording.

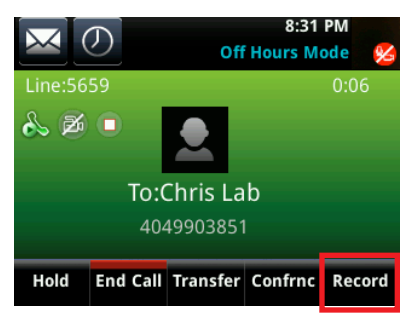

2. Then, select 'Start'.

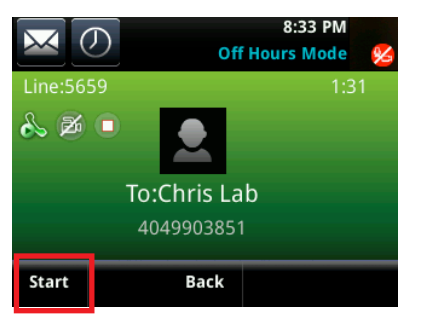

3. The call is now being recorded.

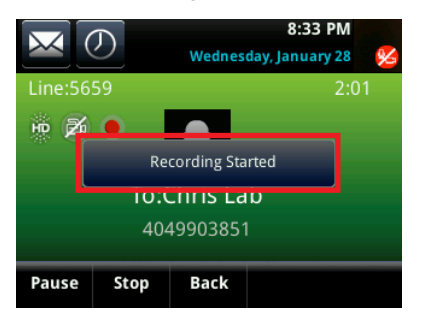

1. **Pause a Recorded Call** – To pause the recorded call, select the 'Pause' option.

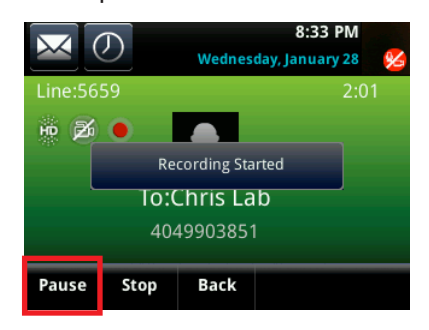

2. The Recording has now been paused.

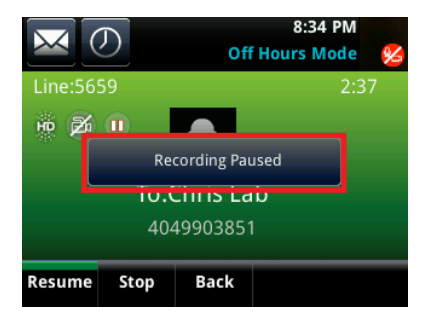

1. **Resume a Paused Recording** – to resume recording the call, select the 'Resume' option.

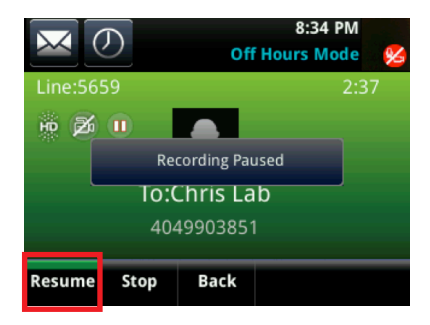